# **Pembuatan** *Photostock* **pada PT Sanusi Teknik Konstruksi Batam dengan Menggunakan Metode 4D**

 $\mathbf{Bayu}\ \mathbf{Syahputra}^{1}, \mathbf{Bryan}\ \mathbf{Tandian}^{2}$ 

Universias Internasional Batam e-mail: <u>bayu@uib.ac.id<sup>1</sup>,</u> 2031076.bryan@uib.edu<sup>2</sup>

### **Abstrak**

Perkembangan teknologi saat ini berkembang dengan begitu cepat dan dapat memudahkan manusia dalam melakukan aktivitasnya. Berkembag teknologi ini memberikan dampak bagi sebuah perusahaan dalam mempromosikan hasil barang yang diproduksi melalui *photostock*. *Photostock* dapat memberikan visual kepada calon konsumen, sehingga mereka dapat tertarik untuk bekerjasama dengan perusahaan. PT Sanusi Teknik Konstruksi merupakan sebuah perusahaan yang bergerak sebagai penyedia jasa industry, namun masih belum memiliki media promosi pada perusahaannya. Untuk itu, penulis melakukan penelitian dengan tujuan membantu PT Sanusi Teknik Konstruksi dalam menyediakan media promosi yang berupa *photostock* bagi mitra penulis. Peneltian ini menggunakan metode 4D (*Define, Design, Development, Disseminate*). Pembuatan *photostock* ini menggunakan alat yang terdiri dari Kamera Canon EOS 500D dan aplikasi Adobe Lightroom Classic. Hasil dari pembuatan *photostock* ini akan diunggah ke dalam Linkedin PT Sanusi Teknik Konstruksi dan diberikan sepenuhnya kepada mitra.

#### *Abstract*

*The development of technology is currently developing so quickly and can make it easier for humans to carry out their activities. This technology made an impact on a company in promoting the results of goods produced through photo stock. Photostock can provide visuals to potential customers so they can be interested in working with the company. PT Sanusi Teknik Construction is a company engaged as an industrial service provider but still doesn't have promotional media. For this reason, the authors conduct research to assist PT Sanusi Construction Engineering in providing promotional media by Photostock for the company. This research uses the 4D method (Define, Design, Development, Disseminate). The photo stock is made by using tools consisting of the Canon EOS 500D Camera and the Adobe Lightroom Classic application. The Photo stock will be upload to PT Sanusi Teknik Construction's Linkedin and given in full to partners.*

*Keywords: Photostock, PT Sanusi Teknik Konstruksi, 4D*

## **Pendahuluan**

Perkembangan teknologi dalam dunia ini sudah berkembang sangat cepat dengan berbagai alat dan teknologi baru yang terus ditemukan membuat manusia terbantu dan memudahkan pekerjaan kita, sehingga pengerjaannya akan lebih cepat dan praktis (Danuri 2019). Selain itu, teknologi juga dapat memudahkan kita untuk mempromosikan barang/produk yang kita jual bahkan jasa sekalipun dapat dipasarkan dengan teknologi. Dengan memasarkan barang melalui teknologi, kita akan cepat untuk mendapatkan konsumen baik dari perorangan, perusahaan, dan lain sebagainya.

Media sosial merupakan sebuah sarana yang dapat digunakan dalam mempromosikan sebuah produk/barang dan jasa salah satu aplikasinya adalah Instagram. Instagram memberikan fitur untuk bisa menampilkan foto maupun

<sup>11</sup> Prosiding National Conference for Community Service Project (NaCosPro) http://journal.uib.ac.id/index.php/nacospro

video (Kurnianto 2020). Dengan berkembangnya, media informasi di bidang multimedia ini membawa kita ke dalam globalisasi, dimana pihak-pihak lain banyak terlibat baik secara langsung dan tidak langsung (Suwarno and Gautama 2022).

Fotografi merupakan salah satu peranan yang cukup penting dalam mendukung media periklanan, karena fotografi yang cantik akan memberikan kesan tersendiri bagi yang melihat dan mereka pun akhirnya tertarik untuk membeli/memesan produk ataupun jasa yang diiklankan (Rahmwati et al. 2020). Selain membuat tertarik konsumen, fotografi juga dapat membangun reputasi bisnis, dimana orang yang melihat foto tersebut akan percaya kalau barang/jasa kita merupakan *brand* yang dapat dipercaya dan profesional. Pengaplikasian fotografi ini sering digunakan sebagai media promosi, khususnya pada UMKM dan perusahaan, dimana fotografi ini dapat memberikan informasi yang memudahkan banyak masyarakat dalam melihat hasil yang dikerjakan/dihasilkan (Huda et al. 2022). Penelitian yang dilakukan oleh (Deli and Welson 2022) melakukan perancangan dan implementasi *photostock* di Sekolah Advent Mission Sagulung. Penelitian ini menggunakan metode 4D sebagai teknik penyusunan pembuatan *photostock* pada sekolah. Penelitian ini bertujuan untuk memperbarui stok foto yang dimiliki sekolah dan memperlancar proses bisnis sekolah. Hasil dari *photostock* sekolah itu digunakan sekolah untuk mempromosikan Sekolah Advent melalui media sosial Facebook. Penelitian selanjutnya dilakukan oleh (Suwarno and Fernando 2022) melakukan perancangan dan implementasi *photostock* di SMA Kristen Imanuel Batam. Penelitian ini menggunakan metode 4D dalam pelaksanaan pembuatan *photostock*. Hasil dari penelitian ini adalah kegiatan *photostock* telah membantu SMA Kristen Imanuel dengan memperoleh 100 foto sebagai informasi sekolah dimana dapat digunakan untuk mempromosikan sekolah kepada masyarakat di Kota Batam khususnya bagi calon murid baru. Penelitian yang dilakukan oleh (Pratama and Tong 2022) melakukan implementasi foto produk dan katalog *company profile* di PT Katindo Utama. Penelitan ini menggunakan metode MDLC dalam merancang company profile dan stok foto. Adapun tujuan dari penelitian ini adalah agar PT Kalindo Utama mendapatkan foto produk yang baru dan dapat memvisualisasikan dan meningkatkan daya tarik perusahaan pada calon pelanggan perusahaan. Temuan pada penelitian ini adalah penulis menemukan bahwa desain pada katalog sebelumnya sudah lama dan desainnya terlihat mempresentasikan perusahaan, sehingga perlu diperbarui kembali katalog produk dan company profile perusahaan PT Katindo Utama. Penelitian berikutnya dilakukan oleh (Pratama and Tomy 2022) mengenai perancangan dan implementasi stok foto di SMA Cerdas Mandiri. Penelitian ini menggunakan metode ADDIE dalam pembuatan stok foto. Adapun tujuan dari penelitian ini adalah untuk merancang dan mengimplementasikan stok foto dengan lebih baru dan kualitas yang baik bagi sekolah agar dapat digunakan sebagai media promosi bagi calon murid. Hasil dari penelitian ini adalah penulis memberikan stok foto dengan kualitas yang lebih dari yang sebelumnya, sehingga sekolah dapat menggunakan stok foto tersebut dalam pembuatan poster sekolah. Peneliti juga memberikan 3 desain poster kepada sekolah sebagai contoh desain yang baik. Penelitian selanjutnya dilakukan oleh (Pratama and Antonio 2022) merupakan perancangan dan implementasi *photostock* di SMK Mhs. Penelitian ini menggunakan metode MDLC dalam proses pembuatan *photostock*. Tujuan dari penelitian ini adalah untuk membantu sekolah Mhs dalam meningkatkan proses promosi sekolah dengan menggunakan foto yang dihasilkan. Hasil dari penelitian ini adalah sekolah mengalami kenaikan yang sangat drastis dalam pendaftaran calon murid baru dan dapat memperkenalkan Sekolah Mhs bagi masyarakat Batam khususnya bagi murid yang ingin mendaftar. PT Sanusi Teknik Konstruksi adalah sebuah perusahaan baru yang berdiri pada tanggal 7 November 2022. PT ini berlokasi di Union Industrial Park Blok C No.7 Batu Ampar, Batam dan dikelola oleh Siegfied Lachs. Perusahaan ini bergerak dan menerima pekerjaan seperti bidang *Engineering and Fabrication, Construction/Site, Engineering and Construction Service,* dan *Marine Service.* PT Sanusi Teknik Konstruksi juga memiliki sebuah kantor yang beroperasi di Sukajadi serta workshop yang berada di Batu Ampar. Namun, saat ini PT Sanusi Teknik Konstruksi belum memiliki media promosi berupa stok foto, sehingga perusahaan masih sulit untuk menemukan klien bisnis yang baru. Dengan permasalahan tersebut, penulis akan melakukan pembuatan *photostock* pada PT Sanusi Teknik Konstruksi sebagai bahan media promosi.

# **Masalah**

Berdasarkan informasi di atas, penulis memiliki topik penelitian yang berjudul. **"Pembuatan** *Photostock* **pada PT Sanusi Teknik Konstruksi Batam dengan Menggunakan Metode 4D".**  Selain itu, penulis juga menentukan beberapa permasalahan yang dikutip penulis yaitu:

- 1. Bagaimana cara merancang dan membuat sebuah *photostock*?
- 2. Bagaimana penerapan metode 4D digunakan dalam membuat *photostock* perusahaan sebagai bahan media promosi?

# **Metode**

Pada kegiatan pengabdian kepada masyarakat (PkM), penulis menggunakan metode 4D (*Define, Design, Development, Disseminate)* dalam pembuatan *photostock* kepada PT Sanusi Teknik Konstruksi. Berikut ini merupakan penjelasan tahapan 4D yang diterapkan oleh penulis sebagai berikut:

A. *Define*

Pada tahap ini penulis mengumpulkan data-data dengan cara melakukan wawancara kepada Ibu Nadia selaku narasumber untuk mengetahui keluhan dan kebutuhan apa yang diperlukan serta mengumpulkan informasi dimana saja *photostock* itu akan digunakan. Wawancara dilakukan melalui tatap muka dan melalui Whatsapp. Setelah itu, Penulis juga akan menganalisa mengenai data-data yang sudah diterima dari Ibu Nadia untuk merancang *photostock* dan melakukan observasi pada ruang lingkup kerja PT Sanusi Teknik Konstruksi, untuk mengetahui tempat mana saja yang dapat diambil sebagai bahan *photostock*.

B. *Design*

Pada tahap ini penulis akan memulai untuk merancang *photostock* yang akan dilakukan dengan mengambil foto-foto yang ada di PT Sanusi Teknik Konstruksi. Dalam tahapan ini, penulis akan melakukan pengambilan gambar dari empat kategori yaitu karyawan PT Sanusi, kegiatan di workshop, kegiatan di *office*, dan kegiatan di workshop lain. Selain menentukan pengambilan kategori gambar, penulis juga menentukan format yang akan dihasilkan pada *photostock* perusahaan ini berupa .jpg.

Penulis akan mengambil gambar dengan menggunakan Kamera Canon EOS 500D dan flash Godox TT685C. Proses pengeditan akan dilakukan dengan menggunakan perangkat keras Laptop Asus ROG Strix GL503GE dan software Adobe Lightroom Classic.

C. *Development*

Pada tahapan *development*, penulis akan melakukan *expert appraisal* atau memilah kelayakan

dari rancangan foto yang telah diambil dan dikumpulkan ke dalam satu folder untuk dilakukan pengeditan pada foto yang telah disortir. Setelah itu, penulis memulai pada tahapan *editing* pada foto-foto yang sudah disortir sebagai berikut:

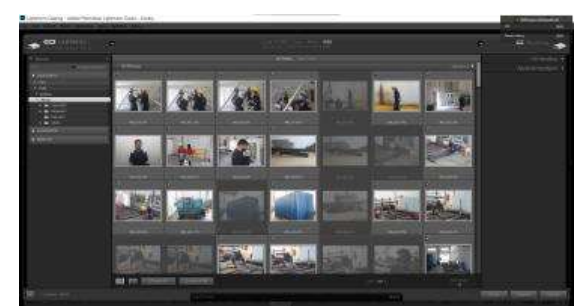

**Gambar 1.** Meng-*import* foto ke Adobe Lightroom Classic

Pada tahap pertama dalam melakukan *editing* pada foto, penulis melakukan *import* foto dari PC ke Adobe Lightroom Classic untuk memulai *editing* pada foto-foto tersebut. Foto yang di-*import* ini dilakukan sebanyak 4 kali karena terdapat 4 kategori foto.

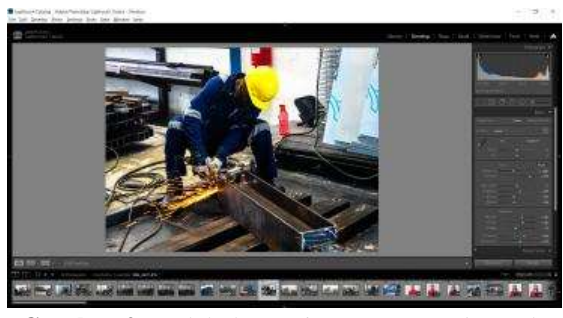

**Gambar 2.** Melakukan *Editing Basic Color* pada Foto

Selanjutnya penulis melakukan *editing* terhadap foto-foto yang sudah di-*import* ke dalam aplikasi Adobe Lightroom Classic. Pada gambar 2 menunjukkan sebuah foto yang sudah diedit *basic color*nya dimana perubahannya terletak pada temperatur warna dari foto originalnya. Terlihat hasil setelah diedit foto tersebut lebih kontras dan juga lebih gelap karena memainkan *exposure* dan kontras dari foto tersebut. Fungsi *exposure* adalah untuk mengubah kecerahan dari foto baik gelap maupun terang. Fungsi kontras adalah untuk mengubah tingkat kontras pada sebuah foto. Selanjutnya, penulis juga menambahkan efek *texture* ke dalam foto tersebut agar gambar yang ada menjadi lebih jelas teksturnya serta menambahkan *clarity* yang berfungsi sebagai meningkatkan ketajaman dari foto pada warna *mid-tones*.

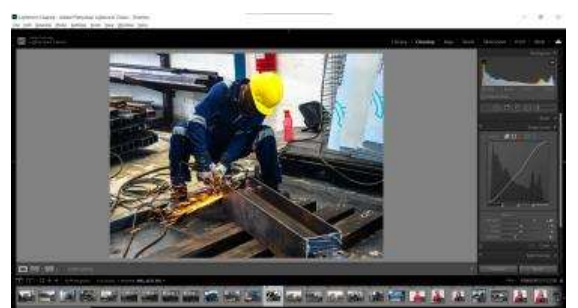

**Gambar 3. Melakukan** *Editing* **pada** *Tone Curves*

Setelah melakukan *editing basic color*, selanjutnya penulis melakukan *editing* pada *tone curves*, dimana *tone curves* ini berfungsi untuk memainkan *highlight* dan *shadow* dalam foto dengan garis kurva.

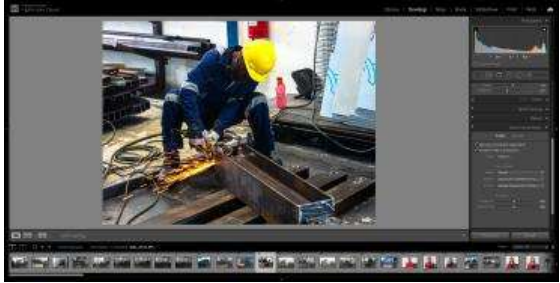

**Gambar 4.** Melakukan *Editing* pada *Lens Correction*

Setelah melakukan *editing* warna, penulis melakukan *editing lens correction* pada foto dimana *lens correction* berfungsi untuk memperbaiki foto yang memiliki masalah pada lensa seperti distorsi, penyimpangan pada keaslian warna, dan *vignetting.* 

**14** Prosiding National Conference for Community Service Project (NaCosPro) http://journal.uib.ac.id/index.php/nacospro

Ketika semua foto sudah diedit, selanjutnya penulis melakukan evaluasi yang bertujuan untuk memastikan bahwa hasil luaran yang sudah dikerjakan oleh penulis sudah sesuai dengan apa yang mitra inginkan.

D. *Disseminate*

Pada Tahapan terakhir, penulis sudah selesai dalam proses evaluasi hasil *photostock* yang telah dibuat. Selanjutnya, penulis akan memberikan hasil *photostock* yang sudah selesai dirancang dan dibuat kepada mitra dalam bentuk Google Drive. Berikut merupakan hasil *photostock* yang sudah dirancang dan dibuat oleh penulis:

Drive Sava | Photostock PT Sanusi Teknik Korstruksi | PHOTOSTOCK +

| ÷.                    |                      |
|-----------------------|----------------------|
| ANOTHER WORKERCH RELE | FB was               |
| FWA.ONEPHOTO          | e                    |
| <b>CIPPIER</b>        | (3) mm               |
| WORKSHOP              | $\Theta \rightarrow$ |

**Gambar 5.** *Folder Photostock Final*

Dapat terlihat pada gambar 5 terdapat 4 kategori foto yang sudah dirancang oleh penulis. Dalam folder *photostock* tersebut terdapat 177 foto secara keseluruhan.

Hasil proyek *photostock* ini diserahkan kepada PT Sanusi Teknik Konstruksi agar perusahaan dapat segera mem-*posting* dan mempromosikan hasil kerja yang mereka lakukan di dalam media sosial Linkedin.

## **Pembahasan**

Produk yang dihasilkan pada kegiatan PkM ini adalah sebuah *photostock* yang ditaruh di dalam sebuah folder Google Drive. Pembuatan *photostock* ini dibuat dengan menggunakan metode 4D. Adapun tujuan pembuatan *photostock* ini untuk membantu perusahaan dalam memperkenalkan dan mendapatkan calon klien yang baru bagi perusahaan. Berikut merupakan hasil dari implementasi perancangan dan pembuatan *photostock* pada PT Sanusi Teknik Konstruksi:

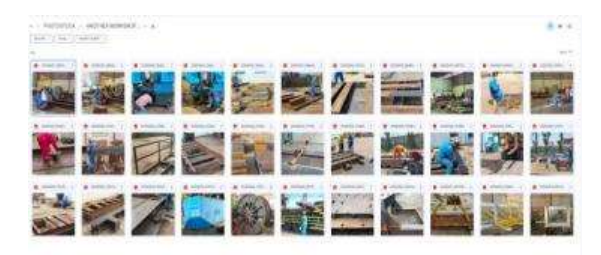

**Gambar 6.** *Photostock* Kegiatan di Workshop Lain

Pada gambar 6 merupakan hasil *photostock* di *another workshop field*. Dalam folder ini terdapat 33 foto yang sudah selesai disortir dan diedit.

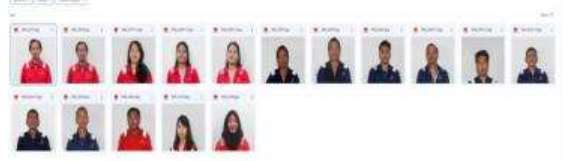

**Gambar 7.** *Photostock* pada Karyawan PT Sanusi Teknik Konstruksi

Pada gambar 7 merupakan hasil *photostock* di *employee photo*. Dalam folder ini terdapat 16 foto yang sudah selesai disortir dan diedit.

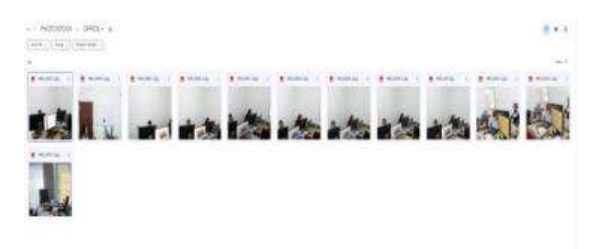

**Gambar 8.** *Photostock* Kegiatan di *Office*

Pada gambar 8 merupakan hasil *photostock* di *office*. Dalam folder ini terdapat 12 foto yang sudah selesai disortir dan diedit.

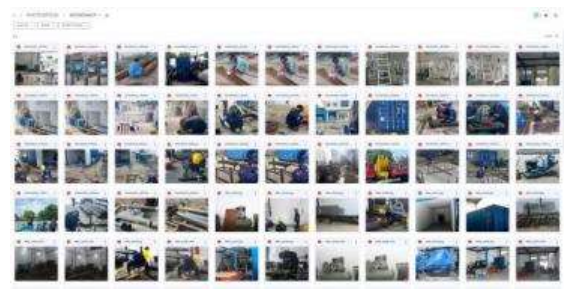

**15** Prosiding National Conference for Community Service Project (NaCosPro) http://journal.uib.ac.id/index.php/nacospro

#### **Gambar 9.** *Photostock* Kegiatan di Workshop Utama

Pada gambar 9 merupakan hasil *photostock* di workshop. Dalam folder ini terdapat 116 foto yang sudah selesai disortir dan diedit.

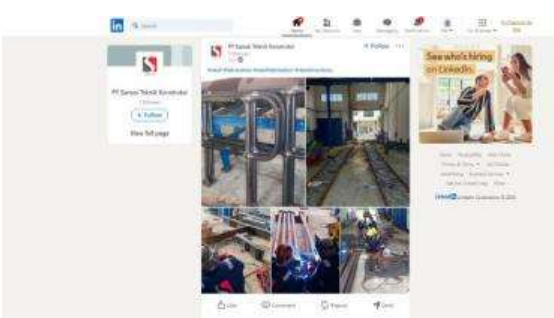

**Gambar 10.** Hasil Implementasi *Photostock* PT Sanusi Teknik Konstruksi

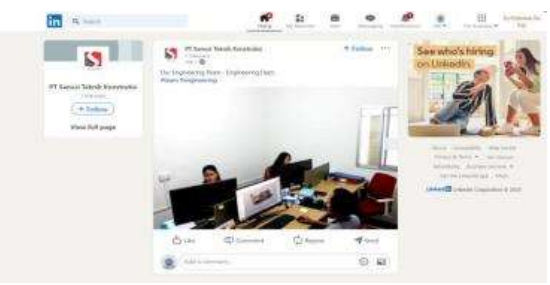

**Gambar 11.** Hasil Implementasi *Photostock* PT Sanusi Teknik Konstruksi

Pada gambar 10 dan gambar 11 merupakan implementasi dari penggunaan *photostock* yaitu perusahaan mempublikasi pada media sosial Linkedin dengan menggunakan akun PT Sanusi Teknik Konstruksi pada postingannya.

## **Simpulan**

Berdasarkan hasil kegiatan PkM yang telah dilakukan, dapat disimpulkan bahwa dengan adanya media promosi yang berupa *photostock* ini dapat memperkenalkan perusahan Sanusi Teknik Konstruksi ke masyarakat luas, dimana dengan memperkenalkan ke masyarakat luas perusahaan akan mendapatkan calon klien yang baru di hari yang akan datang. Penulis menyarankan kepada perusahaan agar tetap melakukan promosi perusahaannya dengan menggunakan *photostock* yang baru kedepannya agar dapat terus memperlihatkan kepada masyarakat luas pekerjaan terbaru apa yang dilakukan oleh perusahaan ini.

Adapun hasil dari program PkM ini masih terdapat banyak kekurangan. Penulis berharap kepada perusahaan supaya kegiatan PkM ini dapat dijadikan acuan dalam penelitian topik terkait. Penulis juga berterima kasih kepada teman atau perusahaan yang turut serta membantu dalam kegiatan penelitian dan pengabdian masyarakat ini, sehingga penulis berhasil menyelesaikan kegiatan PkM di PT Sanusi Teknik Konstruksi.

## **Daftar Pustaka**

- Danuri, Muhamad. 2019. "Development and Transformation of Digital Technology." *Infokam* XV(II):116– 23.
- Deli, D., and D. Welson. 2022. "Perancangan Dan Implementasi Photo Stock Di Sekolah Advent Mission Sagulung Menggunakan Metode 4D (Define, Design, Develop,Disseminate)." *Journal.Uib.Ac.Id* 4(1).
- Huda, Achmad Syaeful et al. 2022. "Foto Iklan Sebagai Media Promosi Produk 'Ah Lurik.'" *Specta (Journal of Photography, Arts, and Media* 6(1):57–66.
- Kurnianto, Yeri Tri. 2020. "Pemanfaatan Media Sosial Instagram Sebagai Media Promosi Pemasaran Minimuman Di Banjarbaru." *Ilmu Komunikasi* 8.
- Pratama, Jimmy, and Kevin Antonio. 2022. "Perancangan Dan Implementasi Photo Stock Di SMK Mhs Menggunakan Metode MDLC." 4:1052–57.
- Pratama, Jimmy, and Tomy. 2022. "Perancangan Dan Implementasi Stock Photo Di Sma Cerdas Mandiri Menggunakan Metode Addie." *Universitas Internasional Batam Journal* 4:1633–39.
- Pratama, Jimmy, and Infrisanti Wilson Tong. 2022. "Implementasi Foto Produk Dan Katalog Company
- **16** Prosiding National Conference for Community Service Project (NaCosPro) http://journal.uib.ac.id/index.php/nacospro

Profile Di PT Katindo Utama Menggunakan Metode MDLC." 4(10):1088–93.

- Rahmwati, Dini et al. 2020. "Pemanfaatan Fotografi Melalui Smartphone Untuk Digital Marketing Bagi Pelaku UMKM." *Jurnal Sosial & Abdimas* 2(1):1–8.
- Suwarno, Suwarno, and Arief Fernando. 2022. "Perancangan Dan Implementasi *Photostock* Di Sma Kristen Immanuel Batam Menggunakan Metode 4D (Define, Design, Develop, Disseminate)." *SELAPARANG: Jurnal Pengabdian Masyarakat Berkemajuan* 6(3):1271. doi: 10.31764/jpmb.v6i3.10387.
- Suwarno, Suwarno, and Juven Gautama. 2022. "Perancangan Dan Implementasi *Photostock* Di Sma Bodhi Dharma Menggunakan Framework Scrum." *SELAPARANG: Jurnal Pengabdian Masyarakat Berkemajuan* 6(3):1344. doi: 10.31764/jpmb.v6i3.10393.